## **Fred POS system update process webhelp.fred.com.au/fredoffice/**

## Recommended process

## When? When? When?  $\overline{\mathbf{3}}$ When?  $\overline{\mathbf{5}}$  $\blacktriangle$ The day **after** your Before 1 September The day **before** your The day of your selected Fred system update date. selected Fred selected Fred system You need to refer to the ["Fred Update Sigma Reorder Numbers](https://webhelp.fred.com.au/fredoffice/FOS/Products/update-sigma-reorder-numbers.htm)  system update date. [User Guide" here t](https://webhelp.fred.com.au/fredoffice/FOS/Products/update-sigma-reorder-numbers.htm)o complete these steps. update date. A What do you do? What do you do? What do you do? Complete! You're now using Complete Fred Office 4.6 At the end of the day i. Receive all open invoices Sigma's new 8-digit Product User time: 1min Click "Download Now" in Number. update. AppCAT/Fred Office. ii. At the end of the day, place the final User time: 5min What do you do? order User time: 1min Optional Only: You can Process time: 30min (max) You do not have to wait for the download to finish, you can leave iii. Choose any Sigma product and choose to add 'New your PC on and leave the store User time: 2min change the PDE to "87654321" Supplier' to the items. and the download will complete (Don't worry, this will be changed back in step vi.) overnight. User time: 2min When? iv. Place another order with On 1 September just PDE 87654321 and User time: 2min (Don't worry, this won't get charged to your You may have the option of What do you do? account. This just lets Sigma know you've skipping this step and going switched over). Complete Fred Dispense FRED8POS setting. straight to Step 4 if your "Last Downloaded" date is on/after update. This is a Business User time: 1min v. Apply AppCAT Pack Size Differences You need to refer to the 29 August 2021. Process time: 10min As Usual update. [Format User Guide" here](https://webhelp.fred.com.au/freddispense/help-topics/enable-fred8pos.htm) vi. Apply AppCAT Reorder Number to complete this step.differences User time: 2min (You don't have to wait to finish. You can leave Process time: 45min User time: 1min PC on and leave store) User time: 1min User time: 2min Process time: 5min (max) Process time: 30min (max)

Need help? Visit the Fred Web Help FAQ page [here](https://webhelp.fred.com.au/fredoffice/FOS/Products/update-sigma-reorder-numbers-faq.htm) or for technical support please email helpdesk@fred.com.au with the subject "Sigma PDE". For urgent queries call 1300 731 888 and quote "Sigma PDE".

Process time: 10min (max)

For Fred Dispense, turn on

["Fred Enable Fred8POS Feed](https://webhelp.fred.com.au/freddispense/help-topics/enable-fred8pos.htm) 

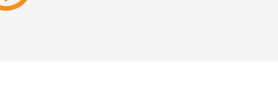

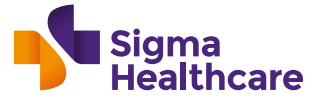

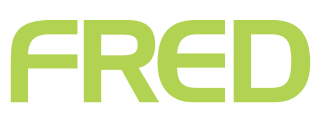